(KK) **Ескертпе:** Картридждардағы сия əртүрлі əдістегі басып шығару үрдісінде қолданылады, олар басып шығаруға құрал мен картриджды дайындайтын бастапқы күйді жəне принтер қондырмасының таза болуын жəне сияның тегіс ағуын қамтамасыз ететін басып шығару механизмінің қызметін қамтиды. Қосымша, қалдық сия қолданылғаннан кейін картриджда қалып қояды. Қосымша ақпаратты www.hp.com/go/inkusage торабынан қараңыз.

© 2013 Hewlett-Packard<br>Davelspread Communist RU (RU) (KK) Development Company, L.P.

www.hp.com

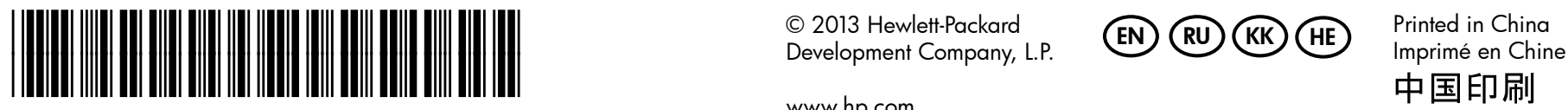

CN551-90064

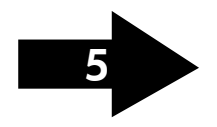

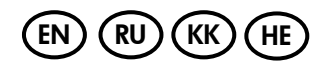

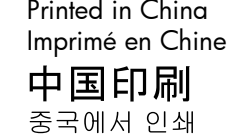

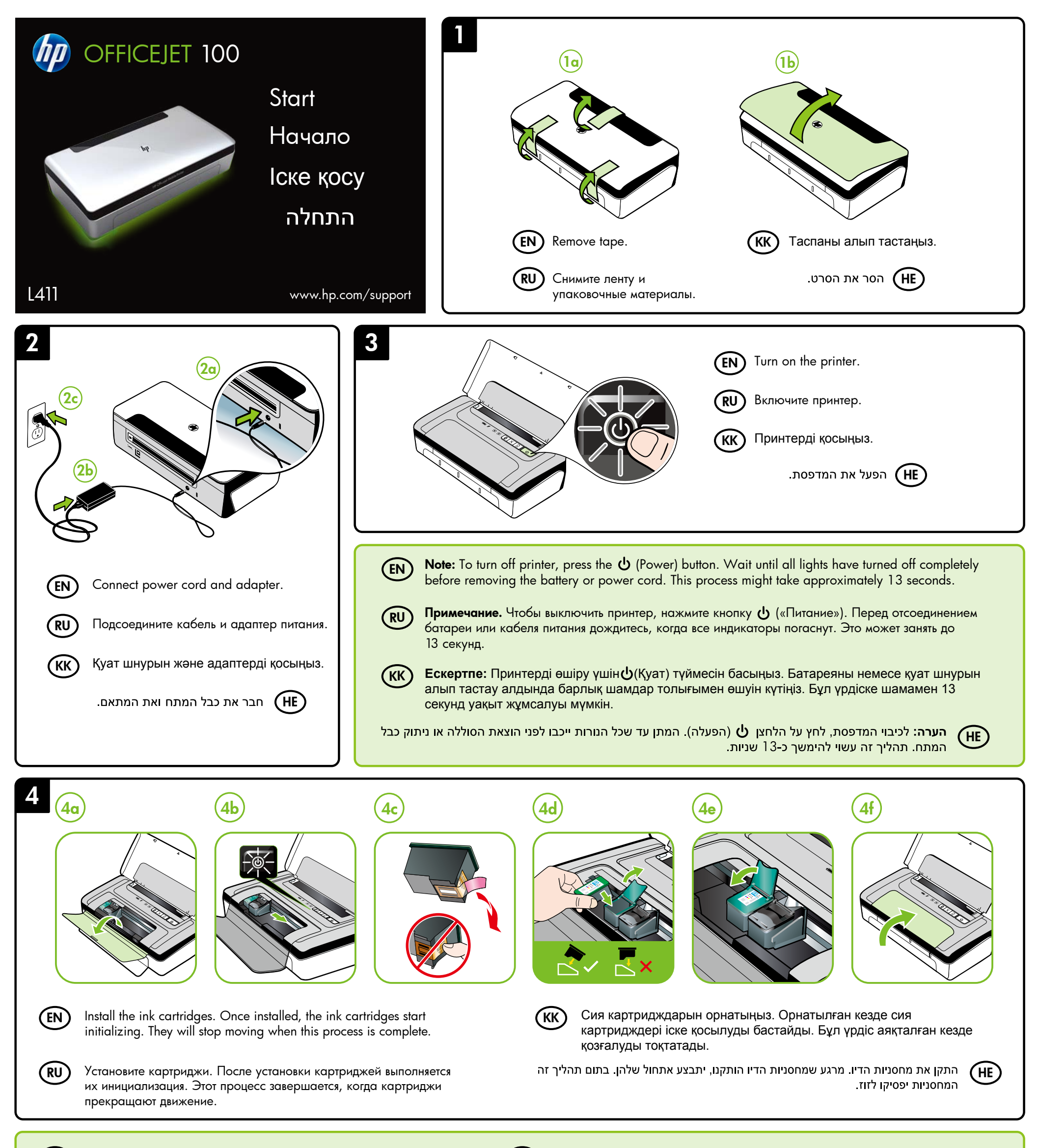

Примечание. Чернила в картриджах используются при выполнении принтером различных процедур, в том числе в процессе инициализации (для подготовки устройства и картриджей к печати) и при обслуживании печатающей головки (для очистки сопел и обеспечения равномерной подачи чернил). Кроме того, некоторое количество чернил остается в полностью использованном картридже. Более подробную информацию см. на веб-сайте: www.hp.com/go/inkusage.

Note: Ink from the cartridges is used in the printing process in a number of different ways, including in the initialization process, which prepares the device and cartridges for printing, and in printhead servicing, which keeps print nozzles clear and ink flowing smoothly. In addition, some residual ink is left in the cartridge after it is used. For more information see www.hp.com/go/inkusage.

EN

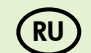

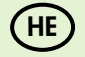

הערה: הדיו שבמחסניות משמש לתהליך ההדפסה במספר אופנים, כולל בתהליך האתחול אשר מכין את ההתקן ואת המחסניות להדפסה ובשירות הטיפול בראשי הדיו, אשר עוזר לשמור על נקיון חרירי הדיו ועל זרימה חופשית של דיו. בנוסף, נשארות שאריות דיו במחסנית לאחר השימוש. למידע נוסף, ראה www.hp.com/go/inkusage

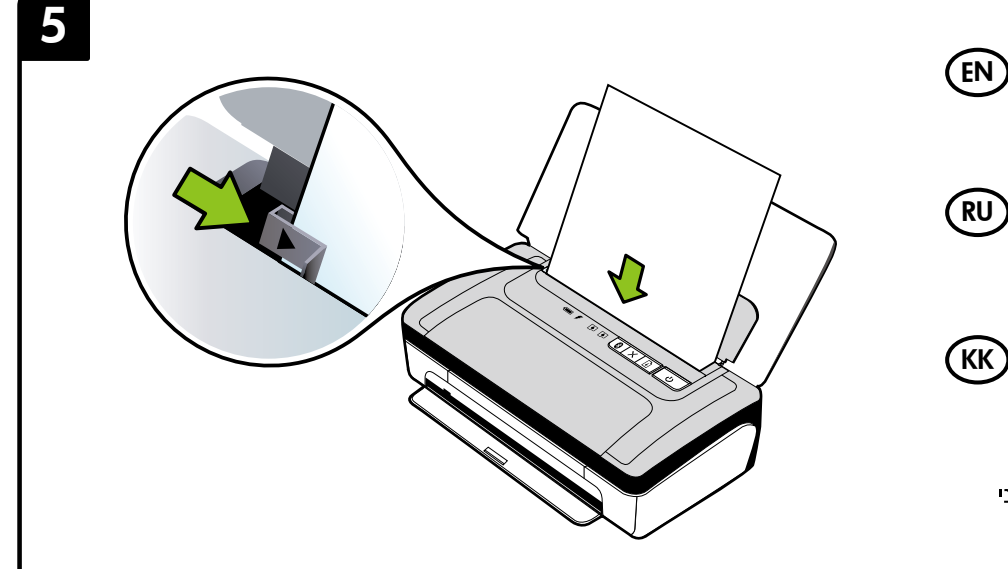

Insert paper with the side you want to print on facing towards you and aligned squarely against the right side of the tray. Slide the width guide so that it fits snugly against the paper.

Вставьте в принтер бумагу рабочей стороной к себе и выровняйте ее по правому краю лотка. Передвиньте направляющую ширины бумаги так, чтобы она плотно прилегала к краю листов.

Қағазды қажетті бетін өзіңізге қаратып және науаның оң жақ бүйіріне тігінен туралап енгізіңіз. Ен бағыттағышын ол қағазбен тығыз тұруы үшін жылжытыңыз.

הכנס את הנייר כאשר הצד שברצונך להדפיס עליו פונה כלפיך ומיושר בזווית ישרה לצדו הימני של המגש. הזז את מכוון הרוחב של הנייר כך שייצמד בעדינות לנייר.

Windows: Install software first. Do NOT connect the USB cable until prompted.

Mac OS X: Connect the USB cable, and then install software

Note: If your computer does not have a CD or DVD drive, you can download the HP software from HP's support Web site (www.hp.com/support).

Windows. Установите программное обеспечение. НЕ подключайте USB-кабель до того, как получите соответствующий запрос.

Mac OS X. Подключите USB-кабели и затем установите программное обеспечение.

Примечание. Если компьютер не оснащен устройством чтения CD или DVD, можно загрузить это ПО с веб-сайта HP (www.hp.com/support).

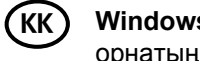

Windows: Бірінші бағдарламалық жасақтаманы орнатыңыз. USB кабелін ұсынылмағанша ЖАЛҒАМАҢЫЗ.

Mac OS X: USB кабелін жалғаңыз, содан кейін бағдарламалық жасақтаманы орнатыңыз.

Ескертпе: Егер компьютерде ықшам дискі немесе DVD дискіжетегі болмаса, НР компаниясының веб торабынан HP бағдарламалық жасақтамасын жүктеуіңізге болады (www.hp.com/support).

( HE

:Windows התקן את התוכנה תחילה. אל תחבר את כבל ה-USB עד שתתבקש לעשות זאת.

**Mac OS X**: חבר את כבל ה-USB ולאחר מכן התקן את התוכנה.

> הערה: אם המחשב אינו כולל כונן CD או DVD, ניתן להוריד את תוכנת HP מאתר התמיכה של HP (www.hp.com/support)

To connect to the printer using a Bluetooth connection, see the Getting Started Guide. The factory default passkey of the printer is 000000. Note: The Bluetooth trademarks are owned by its proprietor and used by Hewlett-Packard Company under license.

Чтобы подключиться к принтеру с помощью Bluetooth, см. Руководство по началу работы. Пароль для принтера по умолчанию — 000000.

Примечание. Bluetooth является товарным знаком соответствующего владельца и используется компанией Hewlett-Packard по лицензии.

Bluetooth қосылымын пайдаланып принтерге қосылу үшін Жұмысты бастау нұсқаулығын қараңыз. Принтердің зауыттық (KK) әдепкі құпия кілті 000000.

Ескертпе: Bluetooth сауде белгілері өз меншік иесінің сауда белгісі болып табылады және оны Hewlett-Packard компаниясы лицензия бойынша пайдаланады.

(HE) כדי להתחבר למדפסת באמצעות חיבור Bluetooth, עיין במדריך 'תחילת העבודה'. המפתח למדפסת שמוגדר על-ידי היצרן כברירת מחדל הוא 000000. הערה: סימני המסחר של Bluetooth הנם רכוש בעליהם ומשמשים את חברת Hewlett-Packard ברישיון.

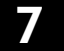

## Register the product.

**RU** 

(EN)

 $RU$ 

By taking just a few quick minutes to register, you can enjoy quicker service, more efficient support, and product support alerts. If you did not register your printer while installing the software, you can register later at www.register.hp.com.

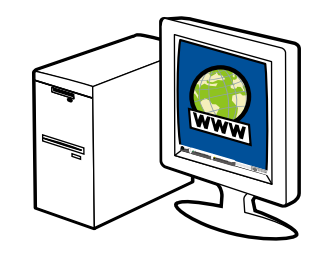

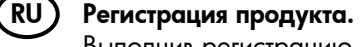

Выполнив регистрацию в течение всего лишь нескольких минут, вы сможете получать более оперативное обслуживание, усовершенствованную поддержку и уведомления службы поддержки продуктов. Если вы не зарегистрировали принтер во время установки программного обеспечения, это можно сделать позже на сайте www.register.hp.com.

## (KK) Өнімді тіркеңіз.

Тіркеуге бірнеше минут жұмсай отырып, жылдам қызмет алуға, тиімді қолдау және өнім үшін қолдау ескертулерін алуға болады. Бағдарламалық құралды орнату кезінде принтерді тіркемеген болсаңыз, кейінірек оны www.register.hp.com. веб-торабында тіркеуге болады.

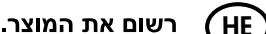

באמצעות רישום מהיר, באפשרותך ליהנות משירות מהיר יותר, מתמיכה יעילה יותר ומהתראות תמיכה במדפסת. אם לא רשמת את המדפסת במהלך התקנת התוכנה, באפשרותך לבצע רישום בשלב מאוחר יותר בכתובת www.register.hp.com.

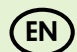

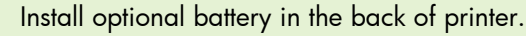

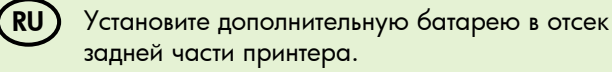

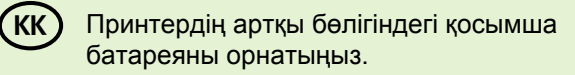

התקן את הסוללה האופציונלית בחלק האחורי של (HE המדפסת.

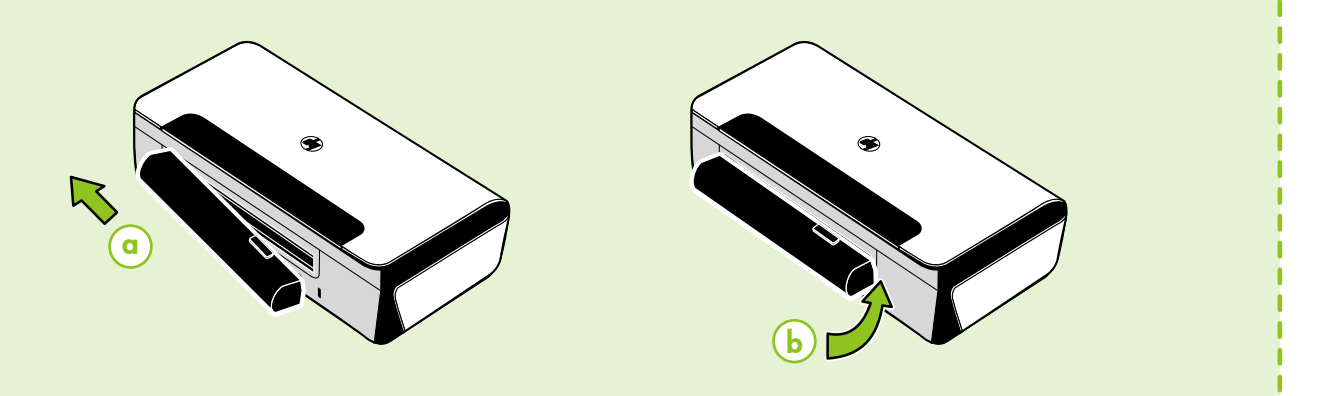